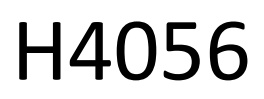

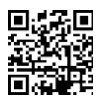

# **GOSMART IP LAUKO KAMERA IP-600 EYE**

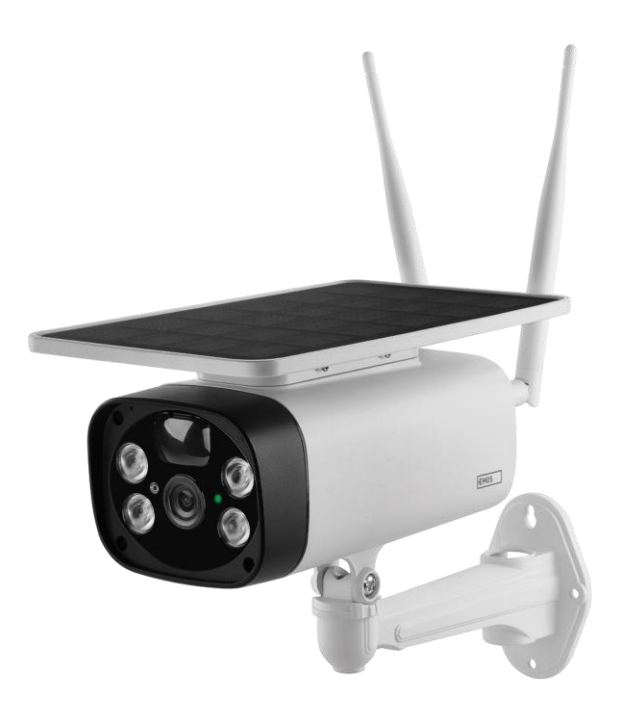

# $\mathbb{C}^2$ Turinys

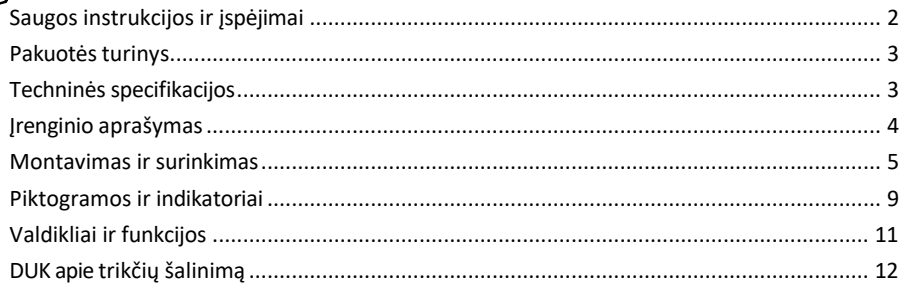

# <span id="page-1-0"></span>Saugos instrukcijos ir įspėjimai

Prieš naudodami prietaisą perskaitykite naudojimo instrukciją.

Laikykitės šiame vadove pateiktų saugos instrukcijų.

EMOS spol. s r.o. pareiškia, kad gaminys H4056 atitinka esminius reikalavimus ir kitas atitinkamas direktyvų nuostatas. Įrangą galima laisvai naudoti ES.

Atitikties deklaraciją galima rasti svetainėje http://www.emos.eu/download.

Įranga gali būti eksploatuojama remiantis bendruoju leidimu Nr. VO-R/10/07.2021-8 su pakeitimais.

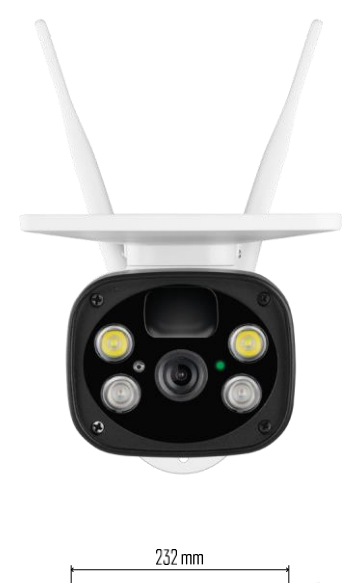

#### <span id="page-2-0"></span>Pakuotės

turinys Fotoaparato blokas USB laidas Laikiklis 4× ličio jonų 18650 baterijos Montavimo medžiaga - varžtai Vadovas

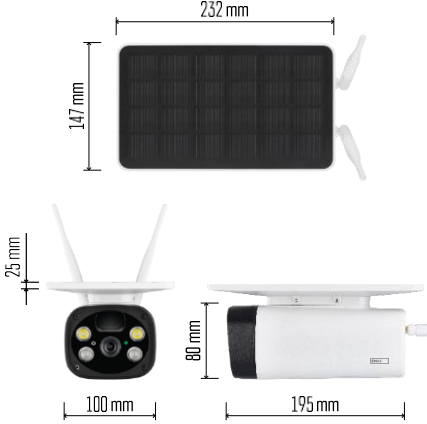

Techninės specifikacijos Maitinimas: 4 × 2200 mAh Saulės baterija: 3,5 W Skiriamoji geba: 1920 × 1080 Objektyvas: 2,69 mm JX-F37 Objektyvo kampas: 110° PIR kampas: 120° PIR aptikimo nuotolis: 10 m Saugojimas: SD kortelė (maks. 64 Gb), debesų saugykla Apsaugos laipsnis: IP55 Didžiausias naudotojų skaičius: 10 Programėlė: "EMOS GoSmart", skirta "Android" ir "iOS" Ryšys: 2,4 GHz WI-FI (IEEE802.11b/g/n)

#### Pranešimas

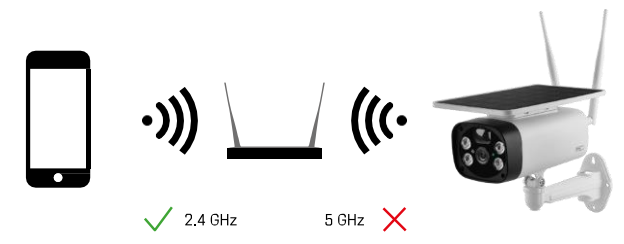

Fotoaparatas palaiko tik 2,4 GHz "Wi-Fi" (nepalaiko 5 GHz).

<span id="page-3-0"></span>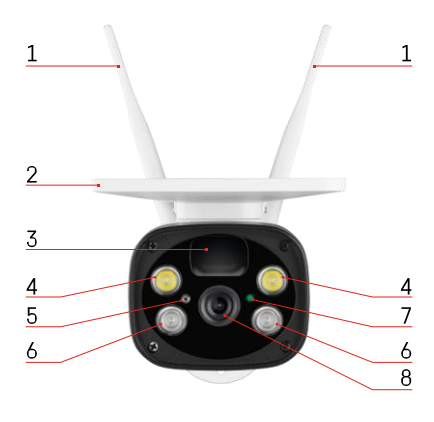

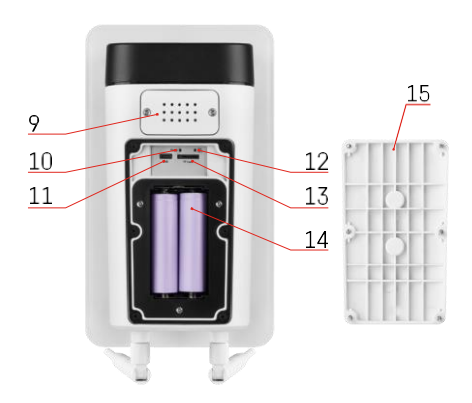

## Įrenginio aprašymas

- Antenos
- Saulės kolektorius
- PIR jutiklis
- LED šviestuvas
- šviesos jutiklis
- IR šviestuvas
- Būsenos šviesos diodas
	- Šviesos diodas mirksi raudonai: laukiama tinklo konfigūracijos.
	- Šviesos diodas greitai mirksi žaliai: įrenginys jungiasi prie tinklo.
	- Šviesos diodas šviečia žaliai: įrenginys įtrauktas į tinklą.
	- Šviesos diodas greitai mirksi raudonai ir žaliai: Įdiegtos programinės įrangos atnaujinimas
- Objektyvas
- Kalbėtojas
- Atstatymo mygtukas
- USB prievadas
- Įjungimo / išjungimo mygtukas
- SD kortelės lizdas (maks. 64 GB)
- Vieta akumuliatoriams
- Fotoaparato apatinis dangtelis

# <span id="page-4-0"></span>Montavimas ir surinkimas

Kameros montavimas ant sienos

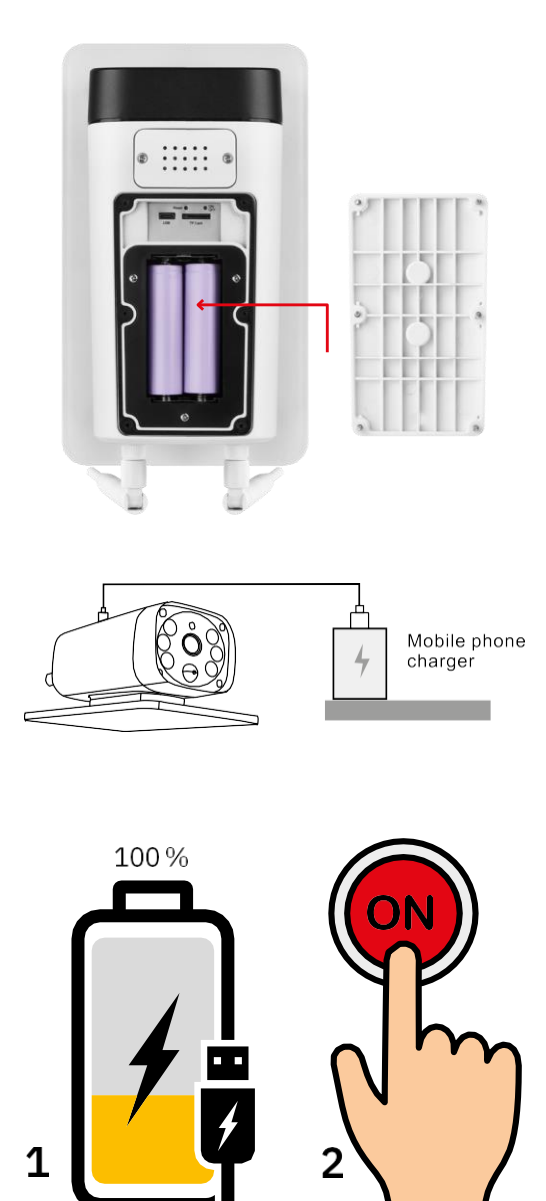

- 1. Įdėkite baterijas į fotoaparatą ir leiskite įkrauti, kol jos bus įkrautos 100 %.
- 2. Tada įjunkite fotoaparatą įjungimo / išjungimo mygtuku.

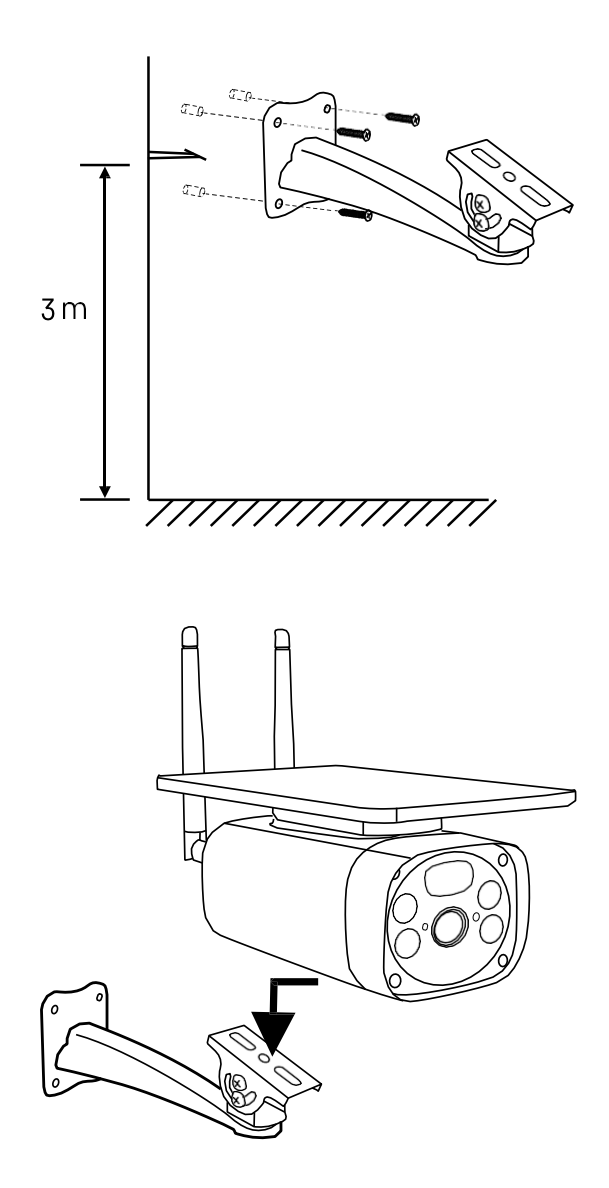

Montuokite fotoaparato laikiklį tokioje vietoje, kur yra daug saulės šviesos. Saugumo sumetimais kamerą rekomenduojame montuoti ne mažesniame kaip 3 metrų aukštyje.

Kai fotoaparatas visiškai įkrautas, užsukite dangtelį atgal ant apatinės fotoaparato dalies ir pritvirtinkite visą fotoaparatą prie iš anksto sumontuoto laikiklio.

#### Sujungimas su programėle

Programėlės "EMOS GoSmart" diegimas

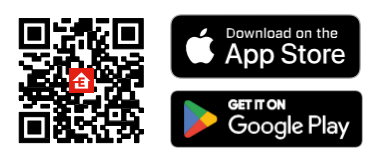

Programėlę "Android" ir "iOS" galima rasti "Google play" ir "App Store". Norėdami atsisiųsti programėlę, nuskaitykite QR kodą.

"EMOS GoSmart" mobilioji programėlė

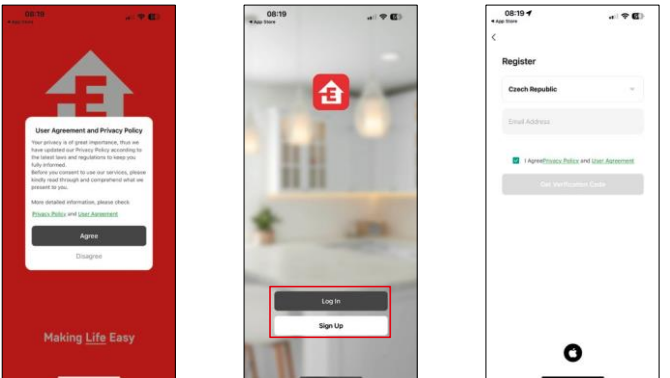

Atidarykite programėlę "EMOS GoSmart", patvirtinkite privatumo politiką ir spustelėkite Sutinku. Pasirinkite registracijos parinktį.

Įveskite galiojančio el. pašto adreso pavadinimą ir pasirinkite slaptažodį. Patvirtinkite, kad sutinkate su privatumo politika. Pasirinkite registruotis.

Sujungimas su programėle

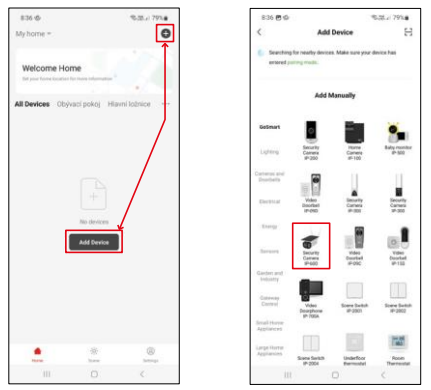

Pasirinkite Pridėti įrenginį.

Pasirinkite "GoSmart" produktų kategoriją ir pasirinkite kamerą IP-600 EYE.

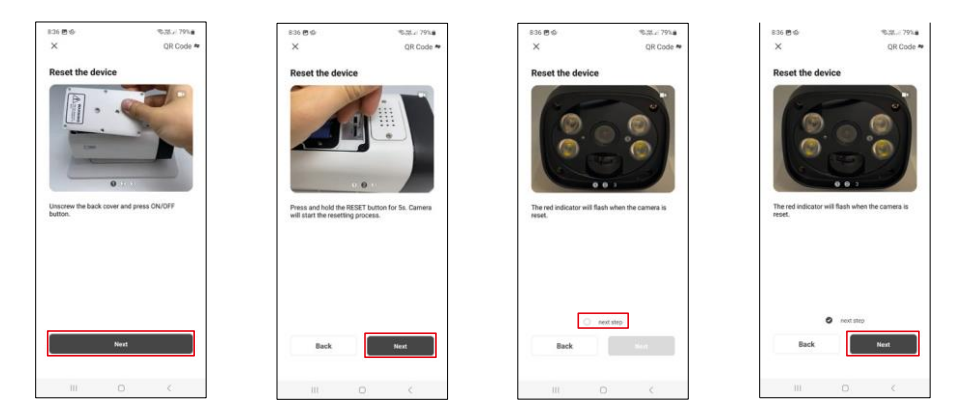

Įdėkite baterijas į fotoaparatą ir įjunkite jį. Rekomenduojame visada iš naujo nustatyti fotoaparatą. Mirksintis raudonas šviesos diodas rodo, kad fotoaparatas paruoštas suporavimui.

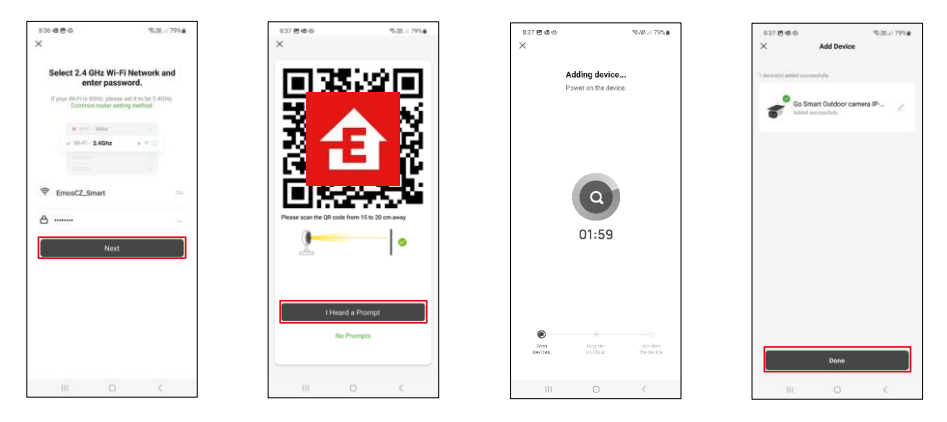

Įveskite "Wi-Fi" tinklo pavadinimą ir slaptažodį. Ši informacija lieka užšifruota ir naudojama tam, kad fotoaparatas galėtų nuotoliniu būdu susisiekti su jūsų mobiliuoju įrenginiu.

Jūsų mobiliojo prietaiso ekrane pasirodys QR kodas.

Padėkite QR kodą priešais fotoaparato objektyvą.

Patvirtinkite, kad išgirdote sėkmingo susiejimo signalą.

Prietaiso paieška bus atliekama automatiškai. Po suporavimo fotoaparatą galima pervadinti.

# <span id="page-8-0"></span>Piktogramos ir indikatoriai

Programos valdiklių aprašymas

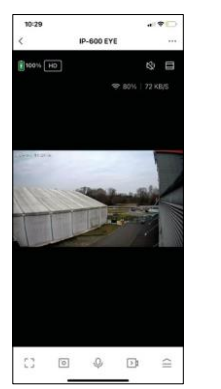

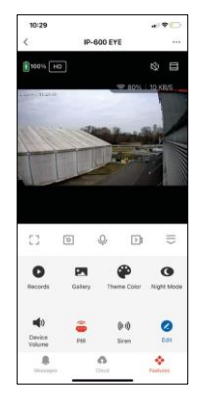

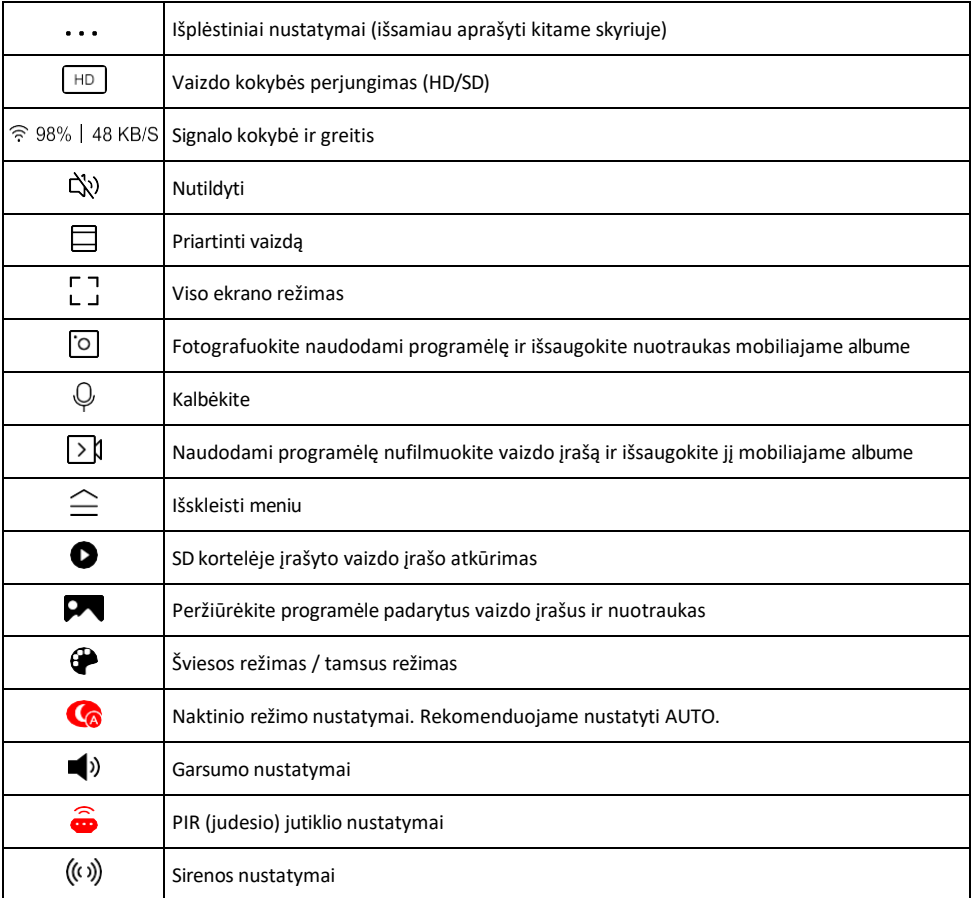

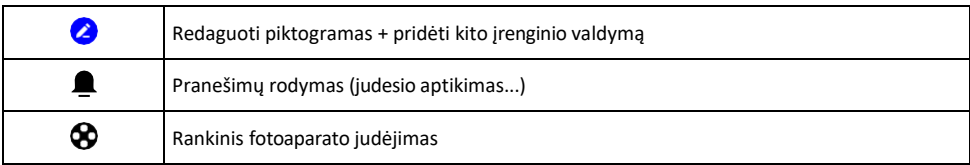

# Pratęsimo nustatymų

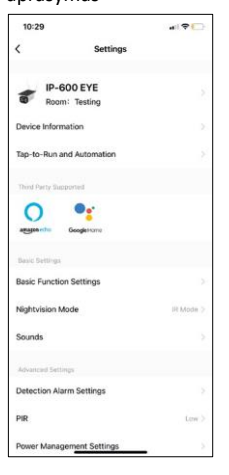

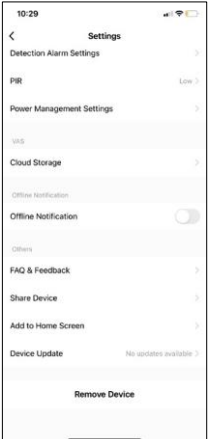

- aprašymas Įrenginio informacija pagrindinė informacija apie įrenginį ir jo savininką
	- Bakstelėjimas paleisti ir automatizavimas peržiūrėkite įrenginiui priskirtas scenas ir automatizavimą. Sukurti scenas galima tiesiogiai pagrindiniame programos meniu, skyriuje

"Scenos". Pavyzdžiui, H4056 galima automatizuoti taip, kad nuo 18.00 iki 7.00 val. būtų įjungtas privatus režimas ir kamera nesektų jūsų, kai esate namuose.

- Pagrindinių funkcijų nustatymai įjunkite ir išjunkite pagrindines valdymo funkcijas, pvz., automatinį ekrano pasukimą arba vandens ženklą su rodomu laiku ir data. Kitas svarbus nustatymas - galimybė pasirinkti vienpusį arba dvipusį ryšį.
- Naktinio matymo režimas naktinio režimo nustatymas
- Garsai Garsumo nustatymai
- Aptikimo aliarmo nustatymai judesio aptikimo nustatymai ir žmogaus kūno filtravimo parinktis.
- PIR judesio jutiklio jautrumo nustatymas.
- Energijos valdymo nustatymai peržiūrėkite akumuliatoriaus informaciją ir įspėjimo apie išsikrovusį akumuliatorių nustatymus.
- Debesų saugykla debesų saugyklos valdymas
- Pranešimas apie neprisijungusį įrenginį kad nereikėtų nuolat gauti priminimų, pranešimas bus siunčiamas, jei įrenginys ilgiau nei 30 minučių bus neprisijungęs prie interneto.
- DUK ir atsiliepimai Peržiūrėkite dažniausiai užduodamus klausimus ir jų sprendimus bei galimybę siųsti klausimą / pasiūlymą / atsiliepimą tiesiogiai mums.
- Bendrinti įrenginį bendrinkite įrenginio valdymą su kitu naudotoju
- Pridėti į pagrindinį ekraną pridėkite piktogramą į telefono pagrindinį ekraną. Atlikę šį veiksmą, neturėsite kaskart atidaryti prietaiso per programą, bet tiesiog spustelėsite tiesiai ant šios pridėtos piktogramos ir pateksite tiesiai į kameros vaizdą.
- Įrenginio atnaujinimas Įrenginio atnaujinimas. Galimybė įjungti automatinius atnaujinimus
- Išimti prietaisą išimkite ir išgarinkite prietaisą. Svarbus veiksmas, jei norite pakeisti prietaiso savininką. Pridėjus prietaisą prie programėlės, prietaisas yra suporuotas ir jo negalima pridėti su kita paskyra.

## <span id="page-10-0"></span>Valdikliai ir funkcijos

#### Įrašymas į SD kortelę

Viena iš pagrindinių namų apsaugos sistemos funkcijų yra SD kortelės įrašymo funkcija.

Fotoaparatas palaiko FAT32 formato SD korteles, kurių didžiausias dydis - 64 GB. Tačiau pakanka ir 32 GB arba 16 GB SD kortelių. Kai SD kortelė yra pilna, įrašai automatiškai perrašomi.

Instrukcijos, kaip įjungti SD kortelės funkciją:

- 1. Įdėkite "Micro SD" kortelę į atitinkamą lizdą fotoaparato apačioje.
- 2. Atidarykite išplėstinius įrenginio nustatymus ir pasirinkite "Saugyklos nustatymai".
- 3. Suformatuokite SD kortelę. PASTABA: formatuodami SD kortelę neišjunkite programos ir nenutraukite proceso.
- 4. Įjunkite PIR jutiklį ir nustatykite reikiamą jautrumą.
- 5. Kai kamera aptinka judesį, ji taip pat įrašo kelių sekundžių filmuotą medžiagą, kurią rasite piktogramo

## <span id="page-11-0"></span>DUK apie trikčių šalinimą

Negaliu susieti įrenginių. Ką galiu padaryti?

- Isitikinkite, kad naudojate 2.4 GHz "Wi-Fi" tinkla ir turite pakankamai stiprų signalą.
- Leisti programėlei visus leidimus nustatymuose
- Įsitikinkite, kad naudojate naujausią mobiliosios operacinės sistemos versiją ir naujausią programos versiją.

Jie mane girdi lauke, bet aš negirdžiu garso lauke / Aš girdžiu garsą lauke, bet jie negirdi manęs.

- Įsitikinkite, kad programėlei suteikėte visus leidimus, ypač mikrofono.
- Problema gali būti ir vienpusis bendravimas.  $\mathcal Q$ Jei apačioje matote šią piktogramą: tai reiškia, kad įrenginyje nustatytas vienpusis ryšys.
- Norėdami tai ištaisyti, eikite į meniu "Pagrindinių funkcijų nustatymai" ir nustatykite "Pokalbio režimas" į "Dviejų -"Pokalbiai". Šį meniu rasite išplėtimo nustatymuose (žr. skyrių "Išplėtimo nustatymų aprašymas").
- Tinkama dvipusio bendravimo piktograma atrodo taip:  $\mathbb{Q}$

Negaunu pranešimų, kodėl?

- Leisti programėlei visus leidimus nustatymuose
- Įjunkite pranešimus programėlės nustatymuose (Nustatymai -> Programėlės pranešimai)

Kokią SD kortelę galiu naudoti?

• SD kortelė, kurios didžiausia talpa - 64 GB, o mažiausia greičio klasė - CLASS 10, FAT32 formato.

Ar užpildžius SD kortelės atmintį seniausi įrašai automatiškai perrašomi, ar naudotojas turi juos ištrinti rankiniu būdu?

• Taip, įrašai perrašomi automatiškai.

Kas gali naudotis įranga?

- Priemonės visada turi turėti administratorių (savininką)
- Administratorius gali dalytis įrenginiu su likusiais namų ūkio nariais ir priskirti jiems teises.